# Standaardinstellingen van de fabriek op de RV315W VPN-router herstellen Ī

### Doel

Met de optie Terugzetten op fabriekswaarden kunnen gebruikers alle functies verwijderen die in het configuratieprogramma zijn gewijzigd. Standaard zal een reset veel problemen oplossen die zich met een apparaat voordoen.

Dit artikel beschrijft hoe u de standaardinstellingen van de fabriek opnieuw kunt instellen.

## Toepassbaar apparaat

・ RV315W

## Softwareversie

•1.01.03

## Terugzetten op fabrieksstandaardwaarden

Stap 1. Meld u aan bij het hulpprogramma voor webconfiguratie en kies Systeembeheer > Terugzetten op fabriekswaarden. De pagina Terugzetten op fabrieksstandaardwaarden wordt geopend:

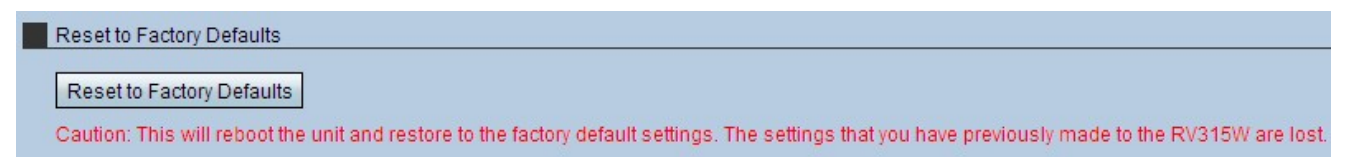

Stap 2. Klik op Beginwaarden op fabriekswaarden. Er verschijnt een waarschuwingsvenster.

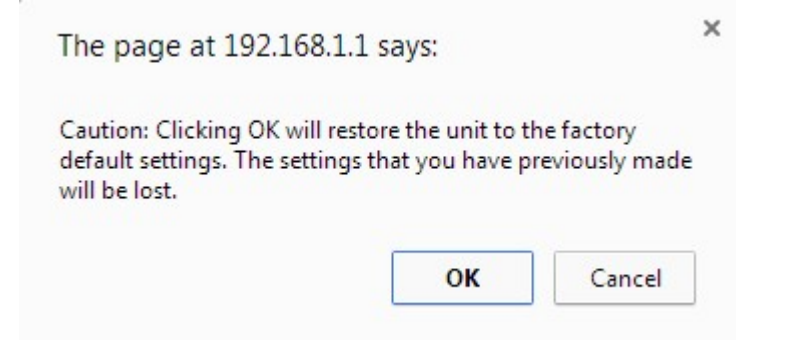

Stap 3. Klik op OK. Wacht tot de reset op het apparaat van toepassing is. Na voltooiing van het programma worden alle instellingen hersteld naar standaardinstellingen.